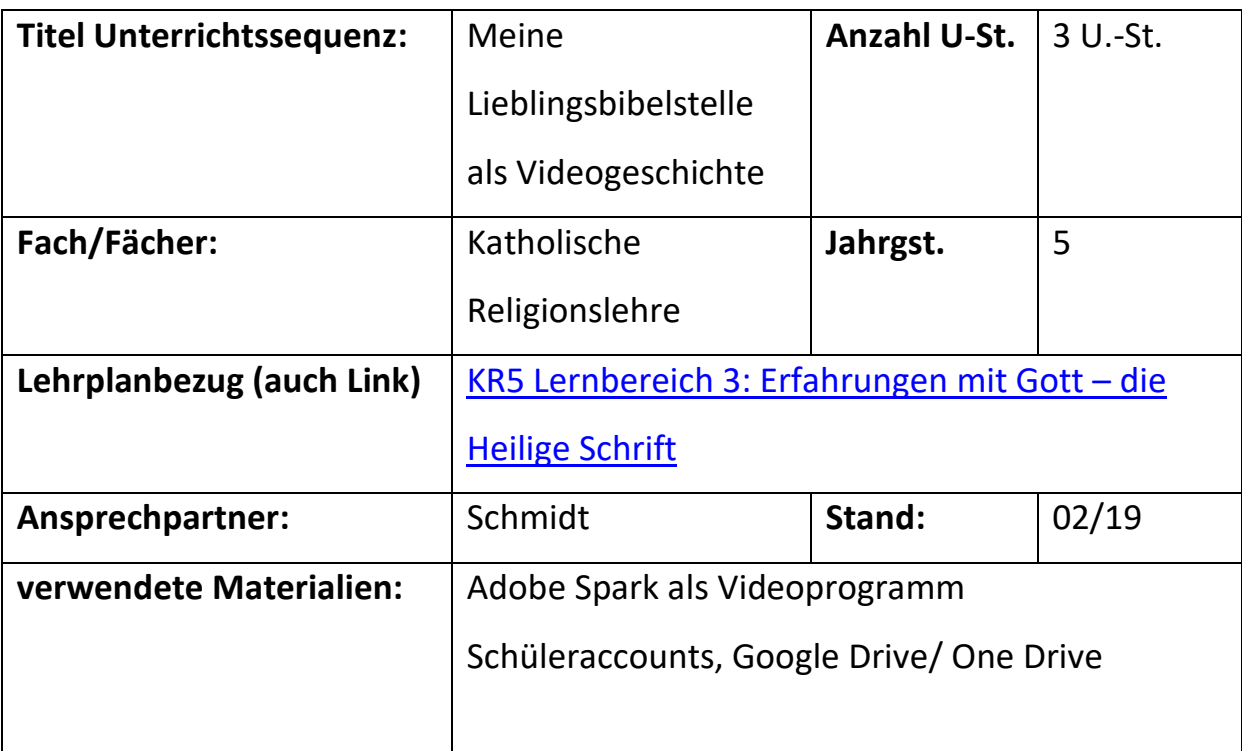

## **Zuordnung Kompetenzen (digital)** –

<https://www.mebis.bayern.de/infoportal/konzepte/kompetenzrahmen/>

- $1.1 + 1.2$
- 2.4
- 4.2; 4.3; 4.4

## **Lernziele**

- 1. Die SuS können Suchmaschinen nutzen, um eine Lieblingsbibelstelle oder auch eine neue zu finden.
- 2. Die SuS können mit dem Programm Adobe Spark umgehen und ein Mikrofon anschließen und verwenden
- 3. Die SuS können Dateien aus einer gemeinsamen Ablage finden, für sich strukturieren und aufbereiten
- 4. Die SuS wissen, dass man aus datenschutzrechtlichen Gründen auf produzierten Bildern oder Videos keine Namen und keine Gesichter von anderen SuS oder sich selbst finden darf. Sie wissen um den besonderen Schutz von minderjährigen SuS im Internet.
- 5. Die SuS können Bilder von einer Bibelstelle und ein Storyboard erstellen, aus dem später Filme werden.
- 6. Die SuS können eine Cloud für den Transport der Bilder vom Tablet zur Arbeit am Desktop-PC nutzen.
- 7. Die SuS können mit den eigenen Materialien und unter Berücksichtigung urheberrechtlicher und datenschutzrechtlicher Aspekte ein Video erstellen.
- 8. Die SuS können ihr Produkt speichern und auf einer Videoplattform mit anderen adressatengerecht teilen.
- 9. Die SuS können beim Vergleich mit anderen Produkten ihre eigenen kritisch reflektieren und erkennen, wie man digital an der Welt teilhaben kann.

Unterrichtsverlauf – bitte für KollegInnen nachvollziehbar beschreiben

- 1. Stunde: Die Schüler suchen sich eine Bibelstelle Ihrer Wahl (Internetrecherche), finden die Bibelstelle in ihrer Bibel, lesen sie und malen dazu Minimum 4 Bilder
- 2. Stunde: Die SuS schreiben ein Storyboard, dass sie bei der Aufnahme später im Video zu jedem Bild erzählen wollen. Die Bilder werden auf onedrive / google drive hochgeladen
- Stunde: Die SuS erstellen mit Adobe Spark ein Video über ihre Bibelstelle und teilen es mit vimeo mit den anderen Klassenkameraden

(passwortgeschützt vorerst)

Probleme/Ergänzungen

ACHTUNG:

Optimaler workflow wäre die Cloud von Office 365, die jedem SuS zur

Verfügung steht. Dann könnten die Kids Ihre eigenen Geräte zur Aufnahme der

Bilder nutzen und dann über ihren eigenen Account die Bilder am PC herholen.

Alternativ können aber auch die Accounts der Schultablets genutzt werden. Die Nutzung von Adobe Spark am terminalserver funktioniert leider noch nicht. Es muss an lokalen Laptops oder lokal an den Schul-PCs erstellt werden. Adobe spark: s \_ \_ @rs-pfuhl.de (01-30 möglich); PW: System1108# Vimeo: *ias@rs-pfuhl.de PW: System0815#* Google (Drive): [IngeAicher01@gmail.com](mailto:IngeAicher01@gmail.com) *PW: Schule1108 -> nicht an SuS* 

*weiter geben.*